# **UGT** Controller Manager Guide

## Table of Contents

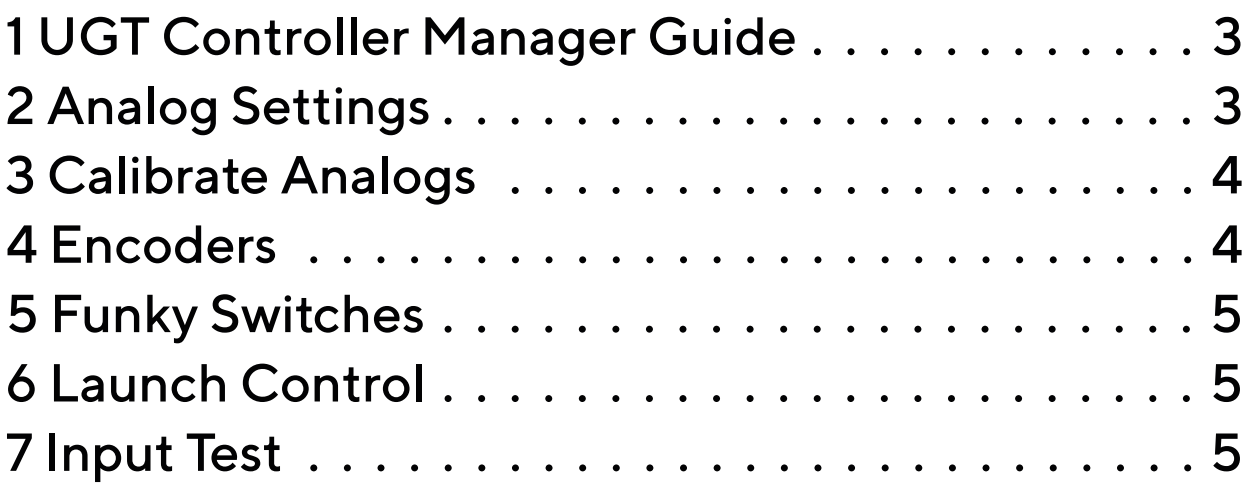

UGT Controller Manager Guide 1

FW: UGT BB:UG08/06/20rB

SW: 1.1.7465.3332 Current

Device Status

Ready: device is detected

Not Detected if the device is not detected, in this mode you will be unable to use UGT Controller Manager

Firmware: Shows current firmware version. Click on the button to the right of the firmware version to check for firmware updates and display information about the current firmware.

Software: Shows current software version. Click on the button to the right of the software version to check for updates and display software information.

Reload Settings Reset To Factory Defaults Save Settings

Reload Settings: Reloads the last saved settings

Reset to Factory: Set all options back to factory settings

Save Settings: Saves the current config. Until you click save, none of the changes you have made on the main page or the analog calibration will save

#### $\mathcal{P}$

## Analog Settings

Analogs 1-3: Analog/Digital/off (note, these are also used for launch control)

Analogs 4-9 Analog/Digital/off/BBM/MBB

Analogs 10-12: Analog/Digital/off

Configure the analog as required.

If used as a rotary, select BBM (break before make) or MBB (Break before Make). Set number of rotary positions using the slider to the right.

Where didital is selected you can adjust the resolution with the slider on the right.

Change your rotary switch mode from latched to pulsed and change overall analog sensitivity using the slider at the bottom.

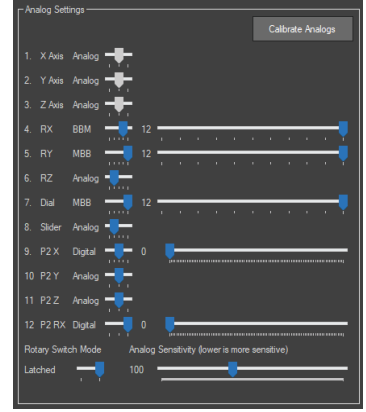

### 3 Calibrate Analogs

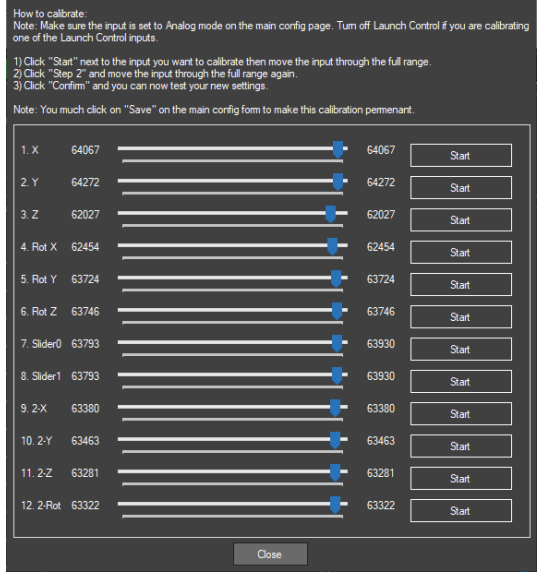

Make Sure an input is set to analog mode on the main config page. Turn off launch control if calibrating one of these inputs.

Click start and move the input through the full range

Click Step 2 and move the input through the full range again

Click confirm and you can now test your calibrated analog.

New calibration is not saved until you click save in the main window.

#### 4 Encoders

Encoder pulse type can be selected with the following options:

- 1/4 Pulse
- 1/2 Pulse
- Full Pulse 1
- Full Pulse 2

Sensitivity can also be calibrated using the slider at the bottom.

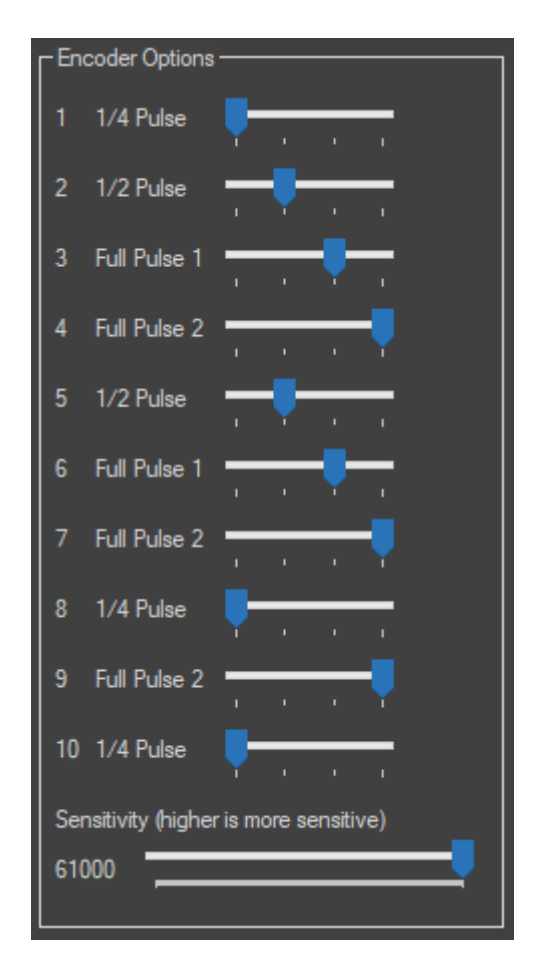

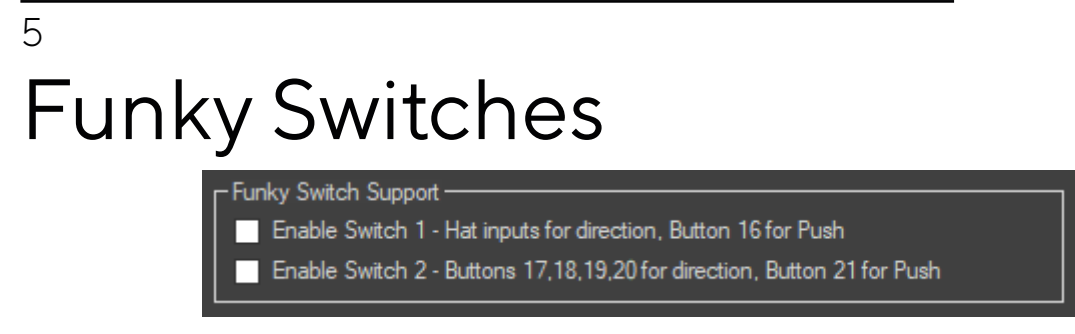

Turning on Funky Switches Support cancels the directional movement you would normally see from these switches on push.

Funky switches can be wired into any digital encoder input

Switch 1: Must be wired into Hat switch plus button 16 for push

Switch 2: Wire directional into 17, 18, 19, 20 plus button 21 for push

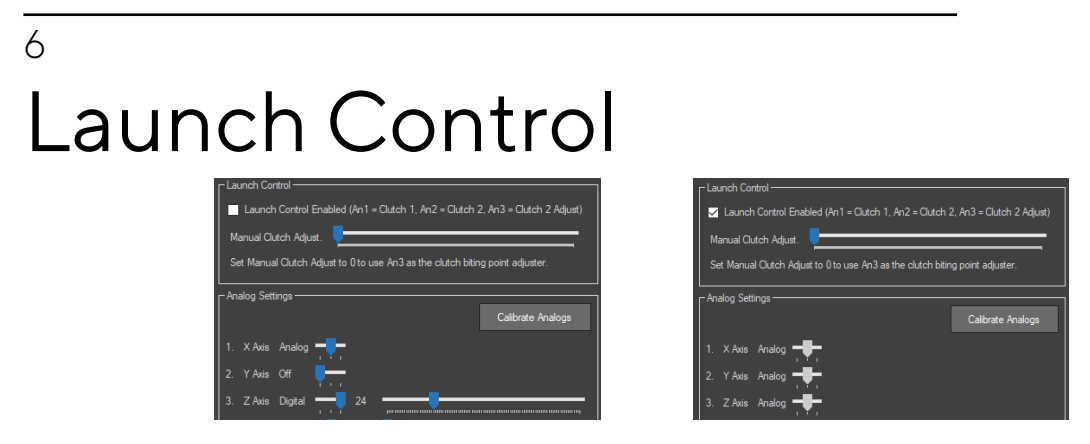

Launch Control uses Analogs 1 (clutch1), 2 (clutch2) and 3 (clutch adjustment). Manual clutch adjust must be set to 0 to use analog 3 to adjust the biting point.

If you do not have analog 3 connected, you can use the manual clutch slider to set the biting point.

Note than when you set launch control to enabled it sets Analogs 1-3 to Analog.

1 clutch gets to the biting point, the other clutch moves the full movement, adjust moves the biting point.

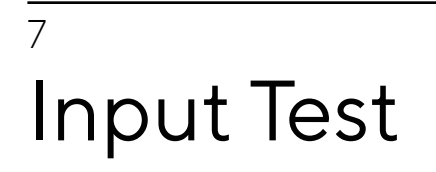

buttons light up green when pressed.

Sliders move as you move the physical input

Hat switch shows directional movement in red

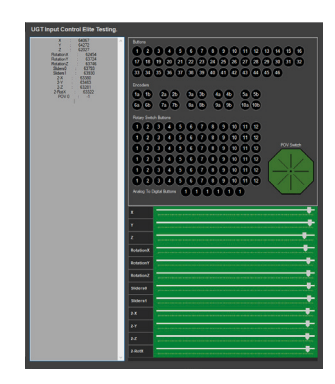